## **About the LOR: Shared Faculty Repository**

Last Modified on 03/30/2022 3:48 pm  $CD$ 

To view the LOR (Learning Object Repository) go to **Course Management** > **LOR**.

## **The Shared Faculty Repository is accessible to all Faculty members in D2L.**

- Faculty are under no obligation to share content and can use the repository as a personal LOR; this is part of the repository's purpose.
- Files uploaded to the repository are **hidden** by default and can only be seen by the publishing faculty member. This faculty member can unhide his content either at the time of publication or at a later time.

## **Tips for Working with the Shared Object Repository**

- Be certain to retain backup copies of original files.
- Uploading individual objects or object types is preferable to uploading modules or submodules. (Uploading a module with various types of content may cause errors that uploading a folder of only images would not.)
- Deleting a LOR object will not alert any faculty member who is linking to it from his course. The link will simply stop working and produce an error message instead.
- Currently, quizzes and surveys cannot be uploaded.

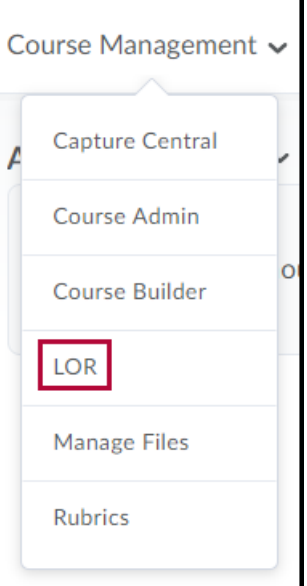